USER GUIDE V1.0.0

# SlashNext Automated Data Enrichment Guide Anomali

| T/ | ABLE OF CONTENTS      |
|----|-----------------------|
| 1  | INTRODUCTION          |
| 2  | CONFIGURATION         |
| 3  | SUPPORTED ENRICHMENTS |
|    | IP Enrichment4        |
|    | Domain Enrichment5    |
|    | URI Enrichment        |

# 1 | INTRODUCTION

This document outlines the process to install the Enrichment Integration provided by SlashNext into the Anomali ThreatStream Platform and also provides details on how to efficiently use the integration to acquire detailed threat information from SlashNext for IPs, Domains and URLs.

SlashNext, Inc has developed a Context-Based Enrichment Integration for the Anomali ThreatStream platform so that SOC analysts and IR teams can leverage SlashNext's On-demand Threat Intelligence cloud platform within the ThreatStream platform to track down potentially malicious Indicators of Compromise (IoC).

## 2 | CONFIGURATION

To configure and activate the SlashNext Enrichment bundle for ThreatStream platform, follow the steps mentioned below:

1. Click on Settings button on the top menu-bar to go to the Settings of Anomali ThreatStream

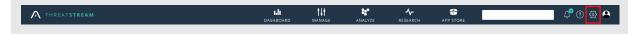

2. On the Settings page, click on Integrations tab as shown below to see all the installed Enrichment integrations

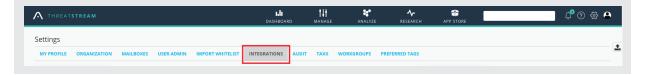

All the Enrichment Integrations installed in your Anomali ThreatStream integration will now appear. If you do not see SlashNext
on the page, contact Anomali Support to install it in your instance. Click on the Setup button as shown below to configure SlashNext Enrichment

| FILTER OPTIONS < |                                                                                                    |                                                                                                    |                                                                                                    |
|------------------|----------------------------------------------------------------------------------------------------|----------------------------------------------------------------------------------------------------|----------------------------------------------------------------------------------------------------|
| Туре             | OpenDNS *                                                                                                    | • III-Recorded Future                                                                                                  | servicenow                                                                                                    |
| Integration      | OpenDNS Umbrella                                                                                                   | Recorded Future                                                                                                    | Service Now                                                                                                    |
| Free Enrichment  | If your organization uses OpenDNS for DNS services, you<br>can integrate a domain feed from ThreatStream to        | If your organization subscribes to the Recorded Future API<br>service, you can use this integration to view related    | If your organization subscribes to the Service Now service,<br>enter your Instance ID, Username and Password to receive |
| Feed             | OpenDNS. The domain feed updates every four hours to<br>ensure your OpenDNS uses the latest threat intelligence.   | intelligence from Recorded Future in the Enrichments<br>section of observable details pages.                           | intelligence from Service Now.                                                                                          |
| Custom           |                                                                                                    |                                                                                                    |                                                                                                    |
|                  |                                                                                                    |                                                                                                    |                                                                                                    |
|                  | Activate                                                                                                    | Activate                                                                                                    | Activate                                                                                                    |
|                  |                                                                                                    | elindu Cisco Umbrella                                                                                                  | On an DNC 98                                                                                                    |
|                  | Szscaler *                                                                                                    |                                                                                                    | OpenDNS 🛸                                                                                                    |
|                  | Zscaler                                                                                                    | Cisco Umbrella Investigate (Formerly                                                                                   | OpenDNS                                                                                                    |
|                  | When activated, ThreatStream forwards IP addresses,<br>domains, and URLs to Zscaler on a daily basis for blocking. | OpenDNS)<br>Cisco Umbrella Investigate provides the most complete view                                                 | OpenDNS transforms provides capability for domain<br>related transforms                                                 |
|                  | ThreatStream will forward a maximum of 25,000<br>observables based on a search query that you define.              | of the relationships and evolution of Internet domains, IP<br>addresses, and autonomous systems to pinpoint attackers' |                                                                                                    |
|                  |                                                                                                    | infrastructures and predict future threats.                                                                            |                                                                                                    |
|                  |                                                                                                    |                                                                                                    |                                                                                                    |
|                  | Activate                                                                                                    | Set Up                                                                                                    | Set Up                                                                                                    |
|                  |                                                                                                    |                                                                                                    |                                                                                                    |
|                  | SLASTINEN.                                                                                                    |                                                                                                    |                                                                                                    |
|                  | SlashNext                                                                                                    |                                                                                                    |                                                                                                    |
|                  | SlashNext Enrichment App for Anomali ThreatStream<br>provides security analysts an additional threat data source,  |                                                                                                    |                                                                                                    |
|                  | to enrich their existing indicators of compromise (loCs) with<br>threat data from SlashNext's On-demand Threat     |                                                                                                    |                                                                                                    |
|                  | Intelligence Scanning Cloud                                                                                        |                                                                                                    |                                                                                                    |
|                  |                                                                                                    |                                                                                                    |                                                                                                    |
|                  | Set Up                                                                                                    |                                                                                                    |                                                                                                    |
|                  |                                                                                                    |                                                                                                    |                                                                                                    |
|                  |                                                                                                    |                                                                                                    |                                                                                                    |
|                  |                                                                                                    |                                                                                                    |                                                                                                    |

4. A dialog box will appear as shown below, click on I have Already Registered text if you have obtained an API key from SlashNext, otherwise contact support@slashnext.com to get your API key.

| SLASHNEXT                                                                                                    |                                                  | ۵                         |
|----------------------------------------------------------------------------------------------------|--------------------------------------------------|---------------------------|
| SlashNext Enrichment App for Ano<br>ThreatStream provides security and<br>additional threat data source, to er<br>existing indicators of compromise (<br>threat data from SlashNext's On-de<br>Threat Intelligence Scanning Cloud | alysts an<br>nrich their<br>(IoCs) with<br>emand | SLASHNEXT                 |
| Author                                                                                                    | Version<br>1.0.0                                 |                           |
| Source                                                                                                    | License                                          |                           |
| For enrichment credentials:<br>Please contact vendor                                                                                                    |                                                  | I have Already Registered |

4. Insert your SlashNext **API key** in the API Key text-field. Optionally, you can also specify an alternate API Base URL, if and only if, specifically specified by SlashNext otherwise leave it empty. Finally, click on the **Activate** button to finish your configuration.

| SLASHNEXT                                                                                                    |                   |        | × |  |  |
|----------------------------------------------------------------------------------------------------|-------------------|--------|---|--|--|
| SlashNext Enrichment A<br>ThreatStream provides<br>additional threat data s<br>existing indicators of co<br>threat data from SlashN<br>Threat Intelligence Scar | SLASH <b>NEXT</b> |        |   |  |  |
| Author                                                                                                    | Version<br>1.0.0  |        |   |  |  |
| Source                                                                                                    | License           |        |   |  |  |
| API Key                                                                                                    |                   |        |   |  |  |
| API Base URL                                                                                                    |                   |        |   |  |  |
|                                                                                                    |                   |        |   |  |  |
|                                                                                                    |                   | Cancel |   |  |  |
|                                                                                                    |                   |        |   |  |  |

If you leave API Base URL empty, SlashNext Enrichment will use the default base URL of: https://oti.slashnext.cloud/api

At this point, the configuration for your SlashNext Enrichment is complete and is ready to be used. In case any error occurs, contact Anomali Support for further assistance.

### **3** | SUPPORTED ENRICHMENTS

When activated, SlashNext Enrichment for ThreatStream supports enrichment for three types of indicators as shown below:

# 3.1 | IP ENRICHMENT

On the details page of an IP, click on **SLASHNEXT** tab under the **Enrichments** sections (as shown below) to fetch the enrichment data for that particular IP

| PASSIVE DNS (0) SLASHNEX    | KT WHOIS SUGGESTED | ENRICHMENTS |                  |                    |                      |             |                  |                       |                         |       |
|-----------------------------|--------------------|-------------|------------------|--------------------|----------------------|-------------|------------------|-----------------------|-------------------------|-------|
| ilashNext IP Enrichment for | : 103.56.16.107    |             |                  |                    |                      |             |                  |                       |                         |       |
|                             |                    |             |                  | Host Reputation    |                      |             |                  |                       |                         |       |
| 25 🗸                        |                    |             |                  |                    |                      |             |                  |                       |                         |       |
| Host                        | Verdict            | Tř          | reat Status      | Threat Name        | Threat Type          |             | First Seen       | L                     | st Seen                 |       |
| 103.56.16.107               | Malicious          | 1           | lo Longer Active | Fake Login Page    | Phishing & Social Er | ngineering  | 08-01-2019 19    | :02:59 UTC 0          | 9-06-2019 06:51:06 UTC  |       |
|                             |                    |             |                  | Host URLs          |                      |             |                  |                       |                         |       |
| 25 🗸                        |                    |             |                  | 1 - 11 of 11 items |                      |             |                  |                       |                         |       |
| URL                         | Туре               | Verdict     | Scan ID          | Threat Status      | Threat Name          | Threat Type | 2                | First Seen            | Last Seen               |       |
| http://103.56.16.107/l      | Scanned URL        | Malicious   | N/A              | No Longer Active   | Fake Login Page      | Phishing    | & Social Enginee | 08-01-2019 20:40:17 U | JTC 08-03-2019 15:06:11 | UTC   |
| http://103.56.16.107/l      | Scanned URL        | Malicious   | N/A              | No Longer Active   | Fake Login Page      | Phishing    | & Social Enginee | 08-01-2019 20:40:17 U | JTC 08-03-2019 15:06:11 | UTC   |
| http://103.56.16.107/l      | Final URL          | Malicious   |                  | No Longer Active   |                      |             |                  |                       |                         |       |
| http://103.56.16.107/l      | Scanned URL        | Malicious   | N/A              | No Longer Active   | Fake Login Page      | Phishing    | & Social Enginee | 08-01-2019 20:40:17 U | JTC 08-03-2019 15:06:11 | UTC   |
| http://103.56.16.107/l      | Scanned URL        | Malicious   | N/A              | No Longer Active   | Fake Login Page      | Phishing    | & Social Enginee | 08-02-2019 02:08:09 U | JTC 08-03-2019 20:46:44 | UTC   |
| http://103.56.16.107/l      | Scanned URL        | Malicious   | N/A              | No Longer Active   | Fake Login Page      | Phishing    | & Social Enginee | 08-01-2019 20:46:59 U | JTC 09-06-2019 06:51:06 | UTC   |
| http://103.56.16.107/l      | Scanned URL        | Malicious   | N/A              | No Longer Active   | Fake Login Page      | Phishing    | & Social Enginee | 08-01-2019 20:40:17 U | JTC 08-03-2019 15:06:11 | UTC   |
| http://103.56.16.107/l      | Scanned URL        | Malicious   | N/A              | No Longer Active   | Fake Login Page      | Phishing    | & Social Enginee | 08-01-2019 20:40:17 U | JTC 08-03-2019 15:06:11 | UTC   |
| http://103.56.16.107/l      | Scanned URL        | Malicious   | N/A              | No Longer Active   | Fake Login Page      | Phishing    | & Social Enginee | 08-01-2019 19:02:59 U | JTC 08-03-2019 13:25:50 | UTC   |
| http://103.56.16.107/l      | Scanned URL        | Malicious   | N/A              | No Longer Active   | Fake Login Page      | Phishing    | & Social Enginee | 08-01-2019 20:40:17 U | JTC 08-03-2019 15:06:11 | UTC   |
| http://103.56.16.107/l      | Scanned URL        | Malicious   | N/A              | No Longer Active   | Fake Login Page      | Phishing    | & Social Enginee | 08-02-2019 02:08:09 U | JTC 08-03-2019 20:46:44 | + UTC |

#### Host Reputation

The **Host Reputation** table provides details on whether the IP is Malicious or Benign and, if malicious, the detailed information about the threat posed by the particular IP.

#### 1 Host URLs

The Host URLs table provides a list of all the URLs scanned under that particular IP and their detailed threat information, respectively.

# 3.2 | DOMAIN ENRICHMENT

Similarly, on the details page of a Domain indicator, click on **SLASHNEXT** tab under the **Enrichments** sections to fetch the enrichment data for that particular Domain

| SSIVE DNS (0) SLASHNE    | XT WHOIS SUG         | GGESTED ENRICHMENTS |               |                  |                         |                           |                         |                         |  |
|--------------------------|----------------------|---------------------|---------------|------------------|-------------------------|---------------------------|-------------------------|-------------------------|--|
| shNext Domain Enrichm    | ent for: abclean.com | ı.br                |               |                  |                         |                           |                         |                         |  |
|                          |                      |                     |               | Host Reputation  | ı                       |                           |                         |                         |  |
| ~                        |                      |                     |               |                  |                         |                           |                         |                         |  |
| lost                     | Verdict              |                     | Threat Status | Threat Name      | Threat Type             | First Seen                | Last Se                 | en                      |  |
| abclean.com.br Malicious |                      |                     | Active        | Fake Login Page  | Phishing & Social Engin | eering 07-22-2019 18:     | 24:50 UTC 12-30         | 12-30-2019 12:08:26 UTC |  |
|                          |                      |                     |               | Host URLs        |                         |                           |                         |                         |  |
| ~                        |                      |                     |               | 1 - 5 of 5 items |                         |                           |                         |                         |  |
| IRL                      | Туре                 | Verdict             | Scan ID       | Threat Status    | Threat Name             | Threat Type               | First Seen              | Last Seen               |  |
| https://abclean.com.b    | Scanned URL          | Malicious           | N/A           | Active           | Fake Login Page         | Phishing & Social Enginee | 12-30-2019 10:46:20 UTC | 12-30-2019 10:47:46 L   |  |
| http://abclean.com.br/   | Scanned URL          | Malicious           | N/A           | No Longer Active | Fake Login Page         | Phishing & Social Enginee | 07-24-2019 20:49:33 UTC | 07-27-2019 14:22:22 L   |  |
| https://abclean.com.b    | Scanned URL          | Malicious           | N/A           | Active           | Fake Login Page         | Phishing & Social Enginee | 12-30-2019 12:06:50 UTC | 12-30-2019 12:08:26 U   |  |
| https://abclean.com.b    | Final URL            | Malicious           |               | Active           |                         |                           |                         |                         |  |
| https://abclean.com.b    | Scanned LIRI         | Malicious           | N/A           | Active           | Fake Login Page         | Phishing & Social Enginee | 12-30-2019 10-16-57 UTC | 12-30-2019 10:18:30 L   |  |

#### ① Host Reputation

The **Host Reputation** table provides details on whether the Domain is Malicious or Benign and, if malicious, the detailed information about the threat posed by the particular Domain.

#### ① Host URLs

The **Host URLs** table provides a list of all the URLs scanned under that particular Domain and their detailed threat information, respectively.

# 3.3 | URL ENRICHMENT

Enrichment for a URL can be fetched on the details page of a URL by clicking on SLASHNEXT tab under Enrichments section

| Enrichments                                                                                                    |         |                                      |                                     |                                                      |                                                               |                                                                           |                                                                                      |                                                                                                |  |  |  |  |  |
|----------------------------------------------------------------------------------------------------|---------|--------------------------------------|-------------------------------------|------------------------------------------------------|---------------------------------------------------------------|---------------------------------------------------------------------------|--------------------------------------------------------------------------------------|------------------------------------------------------------------------------------------------|--|--|--|--|--|
| PASSIVE DNS (1) SLASHNEXT WHOIS SUGGESTED ENRICHMENTS                                                                 |         |                                      |                                     |                                                      |                                                               |                                                                           |                                                                                      |                                                                                                |  |  |  |  |  |
| SlashNext URL Enrichment for: https://www.espncriclinfo.com/story/_/id/28394321/icc-consider-mandatory-four-day-tests |         |                                      |                                     |                                                      |                                                               |                                                                           |                                                                                      |                                                                                                |  |  |  |  |  |
| URL Reputation                                                                                                    |         |                                      |                                     |                                                      |                                                               |                                                                           |                                                                                      |                                                                                                |  |  |  |  |  |
| 25 <b>v</b>                                                                                                    |         |                                      |                                     |                                                      |                                                               |                                                                           |                                                                                      |                                                                                                |  |  |  |  |  |
| Туре                                                                                                    | Verdict | Scan ID                              | Threat Status                       | Threat Name                                          | Threat Type                                                   | First Seen                                                                | Last Seen                                                                            | ۰                                                                                              |  |  |  |  |  |
| Scanned URL                                                                                                    | Benign  | c431ec43-078a+438b+8522-17185c4a8345 | N/A                                 | N/A                                                  | N/A                                                           | 12-31-2019 11:0                                                           | 12-31-2019 11:                                                                       | :0                                                                                             |  |  |  |  |  |
|                                                                                                    | Туре    | URL<br>Type Verdict                  | URL Reputation Type Verdict Scan ID | URL Reputation<br>Type Verdict Scan ID Threat Status | URL Reputation Type Verdict Scan ID Threat Status Threat Name | URL Reputation Type Verdict Scan ID Threat Status Threat Name Threat Type | URL Reputation Type Verdict Scan ID Threat Status Threat Name Threat Type First Seen | URL Reputation Type Verdict Scan ID Threat Status Threat Name Threat Type First Seen Last Seen |  |  |  |  |  |

**URL** Reputation

**URL Reputation** table provides details on whether the scanned URL is Malicious or Benign and the exact details of the threat posed by the URL (if any)